## Получение QR-кода в ГИС «Цифровое уведомление»

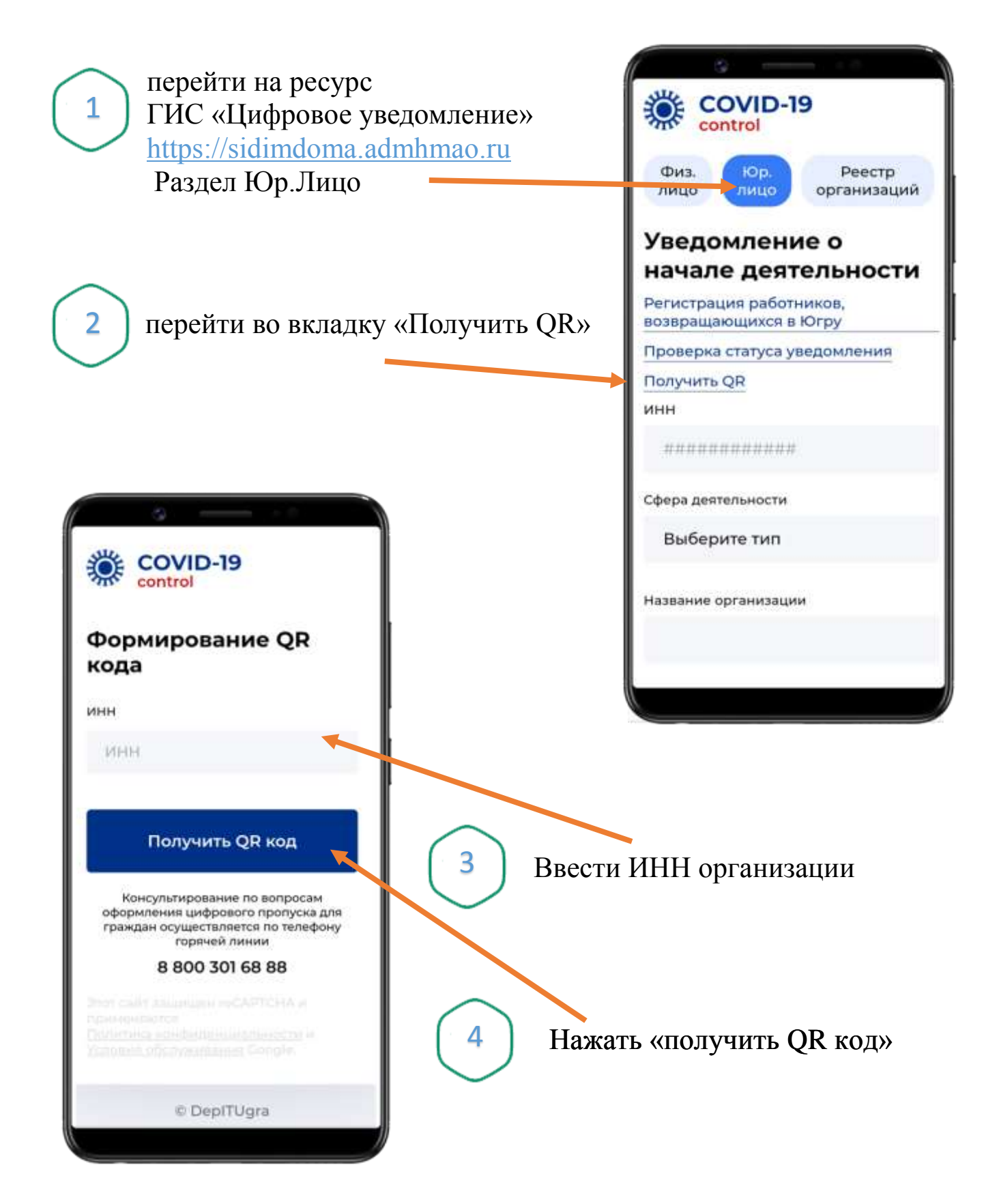

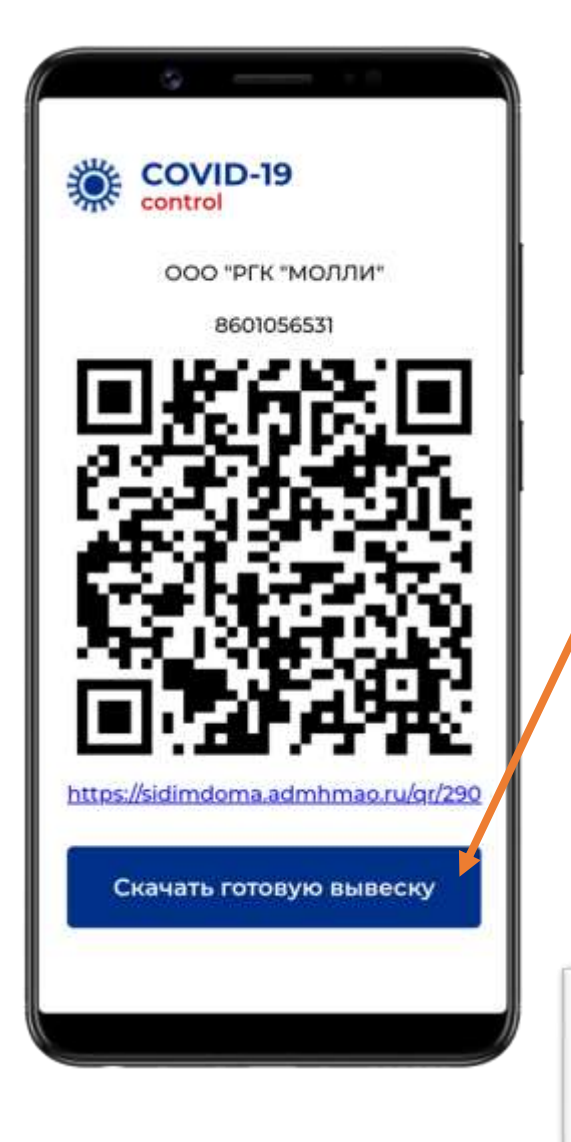

Скачать и распечатать готовую вывеску

5

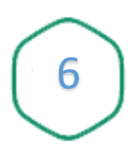

Вывеску разместить в доступном для посетителей месте

ГИС «Цифровое уведомление»

## **ЗАРЕГИСТРИРУЙТЕ**

отсканировав QR-код камерой вашего телефона

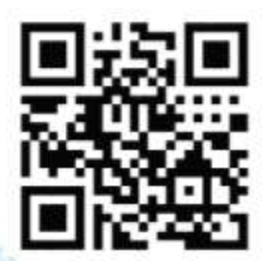

или перейдите по ссылке

## sidimdoma.admhmao.ru/qr/290

1. Отсканируйте QR-код или введите вручную адрес соылки. 2. Перейдить по ссылке. 3. Введите в открывшемся окне номер телефона.

4. Отметьте согласие на обработку своих персональных данных. 5. Дондытось поступления СМС.

6. Bendame woo as CMC.

7. Получите уведомлению о завершение регистрации.

.<br>Регистрация иужна для оповещения о возможном контакте с<br>посетителем с подтвержденным диагнозим COVID-19

## Использование QR-кода

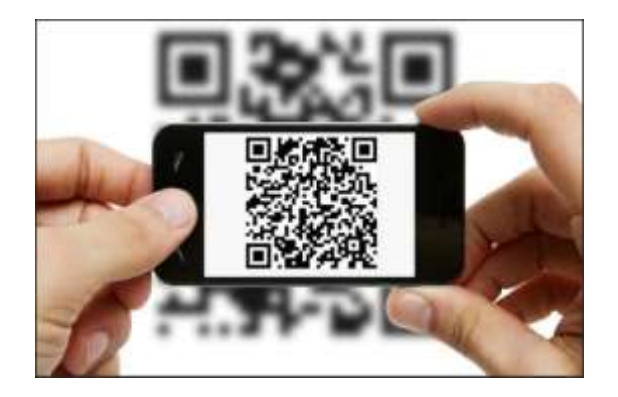

Сканирует QR-код или вводит вручную адрес ссылки \* 1

\*В случае отсутствия у посетителя смартфона, использовать смартфон сотрудника учреждения.

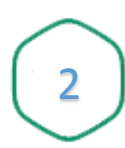

3

 $\Delta$ 

Вводит в открывшемся окне номер телефона посетителя

Галочку о согласии на обработку своих персональных данных

Получить СМС с кодом

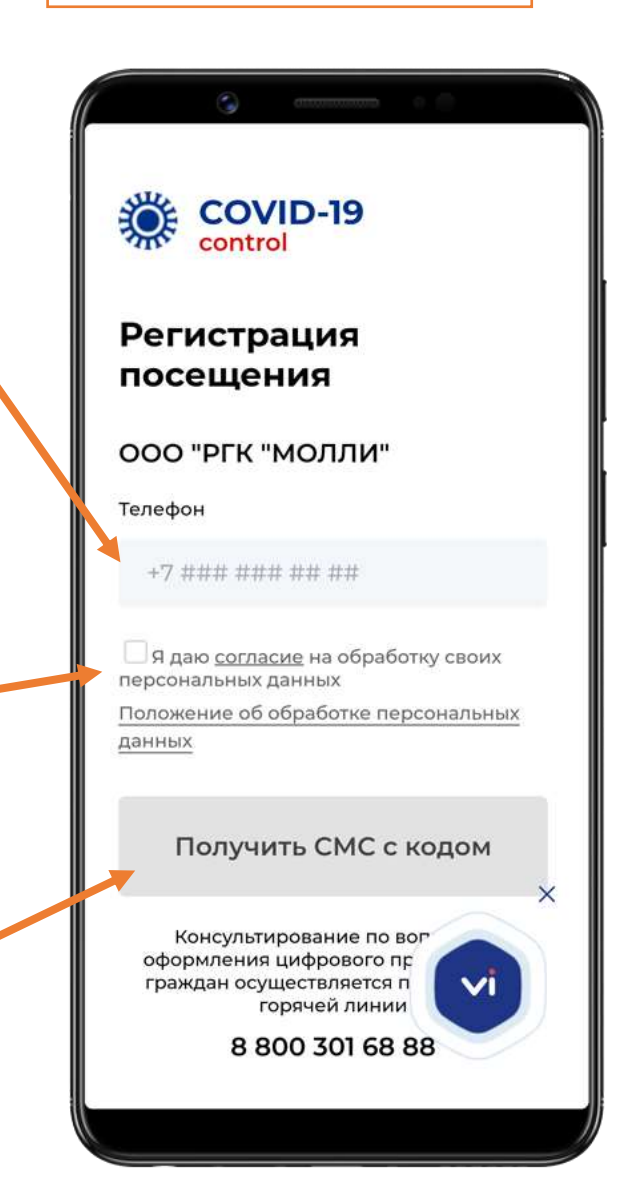

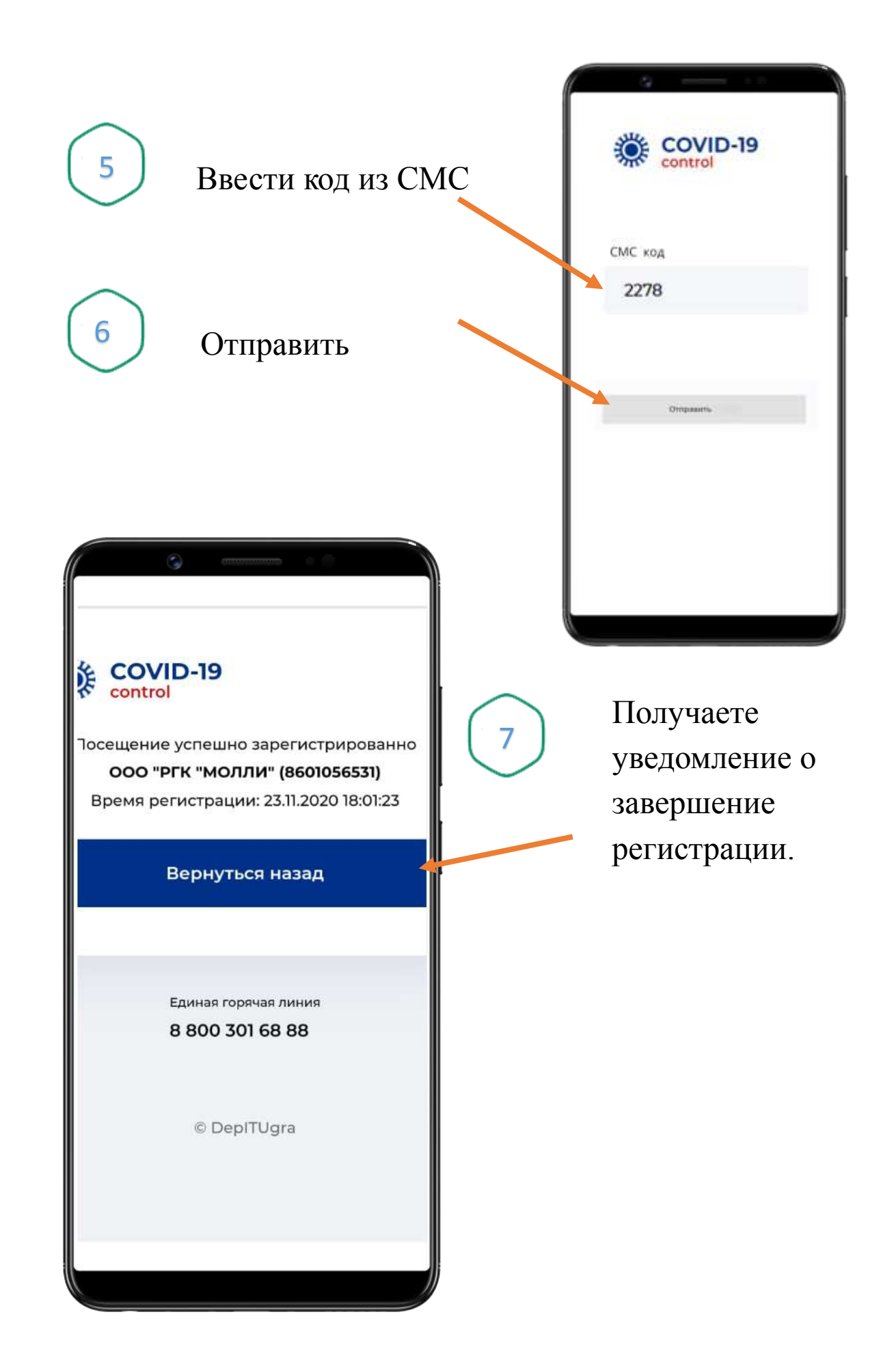